## **SAS DATA Step - Optionen vs. Anweisungen**

Biljana Gigić Katharina Buck Cornelia M. Ulrich Abteilung Präventive Onkologie Nationales Centrum für Tumorerkrankungen (NCT) Deutsches Krebsforschungszentrum (DKFZ) Heidelberg Im Neuenheimer Feld 460 69120 Heidelberg biljana.gigic@nct-heidelberg.de katharina.buck@nct-heidelberg.de neli.ulrich@nct-heidelberg.de

#### **Zusammenfassung**

In diesem Beitrag wird die Verarbeitung eines SAS DATA Steps während einer KEEP-, DROP-, IF-, WHERE- und RETAIN-Anweisung bzw. Option beleuchtet. Verschiedene Anwendungsmöglichkeiten von KEEP und DROP sowie die bedeutenden Unterschiede der IF- und WHERE-Anweisung werden dargestellt. Dabei sollen anhand von Beispielen die Datenverarbeitung innerhalb der Kompilierungs- und Ausführungsphase eines DATA Steps demonstriert und die daraus resultierenden Outputs gegenüber gestellt werden. Das Verständnis dieser Prozesse erleichtert den richtigen Umgang bei der Erzeugung und Auswahl von Variablen und Datensätzen innerhalb eines DATA Steps.

Erläuterung: Ein SAS DATA Step wird in zwei aufeinanderfolgenden Phasen verarbeitet (Kompilierungs- und Ausführungsphase). Während der Kompilierungsphase werden der Program Data Vector (PDV) und der beschreibende Teil der neu zu erzeugenden Datei generiert. In der Ausführungsphase wird die Output-Datei erzeugt. Abhängig von den verwendeten Anweisungen und Optionen werden die einzelnen Beobachtungen im PDV gespeichert und nach jedem Durchgang des DATA Steps in die Output-Datei transferiert.

**Schlüsselwörter:** Data Step, Program Data Vector, Kompilierungsphase, Ausführungsphase, KEEP, DROP, WHERE, Subsetting-IF, RETAIN

## **1 Verarbeitungsphasen eines SAS DATA Steps**

Ein SAS DATA Step wird grundsätzlich in zwei aufeinanderfolgenden Phasen verarbeitet: Kompilierungs- und Ausführungsphase [1].

- 1. Mit dem Submitten ( -Klick) des DATA Steps beginnt die **Kompilierungsphase**. Dabei wird die **Syntax** des DATA Steps geprüft, ein **Program Data Vector** (PDV) und der **beschreibende Teil** der neu zu erzeugenden SAS-Datei generiert. Mit dem RUN-Statement endet die Kompilierung.
- 2. Es folgt die **Ausführungsphase**. Abhängig von den verwendeten Anweisungen und Optionen wird ein **DATA Step pro Beobachtung** ausgeführt. Dabei werden die einzelnen Beobachtungen im PDV gespeichert und nach jedem Durchgang des DATA Steps in die neue SAS-Datei transferiert.

### *B. Gigić, K. Buck, C. M. Ulrich*

Anhand eines Beispiels sollen die Verarbeitungsphasen verdeutlicht werden. Gegeben sei die SAS-Datei **work.Projekte**, die die Variablen Name (Name der Mitarbeiter), **P1\_t**, **P2\_t**, **P3\_t** (Projektzeiten 1 bis 3) und **P1\_S**, **P2\_S**, **P3\_S** (Projektstatus 1 bis 3) beinhaltet.

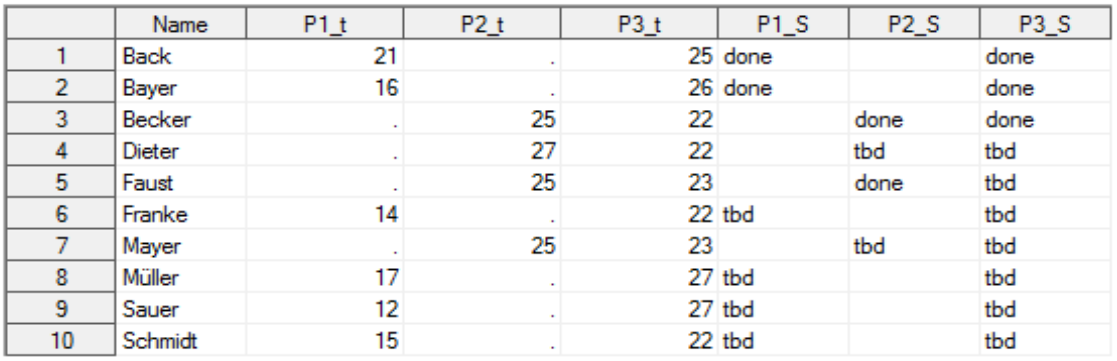

work.Projekte

Die Datei **work.Mitarbeiterzeiten** soll erzeugt und dabei die Summe **sumP\_t** über die Projektzeiten **P1\_t** bis **P3\_t** gebildet werden.

```
data Mitarbeiterzeiten; 0
  set Projekte; <sup>0</sup>
  sumP t=sum(P1 t, P2 t, P3 t); \Thetarun: <math>①</math>
```
## **1.1 Kompilierungsphase**

Mit dem DATA-Statement  $\bullet$  beginnt die Kompilierungsphase. Im nächsten Schritt  $\bullet$ werden aus der SAS-Datei **work.Projekte** alle Variablen nacheinander im PDV angelegt. In Schritt  $\bullet$  wird die Variable sump  $\bullet$  im PDV angelegt. Der PDV führt zwei automatische, temporäre Variablen \_N\_ und \_ERROR\_ mit sich. \_N\_ gibt dabei die Anzahl der Ausführungen des DATA Steps an, \_ERROR\_ kontrolliert fehlerhafte Daten. Diese werden nicht an die neu zu erzeugende SAS-Datei übergeben, sie dienen lediglich zur Kontrolle der Verarbeitung der Daten [2].

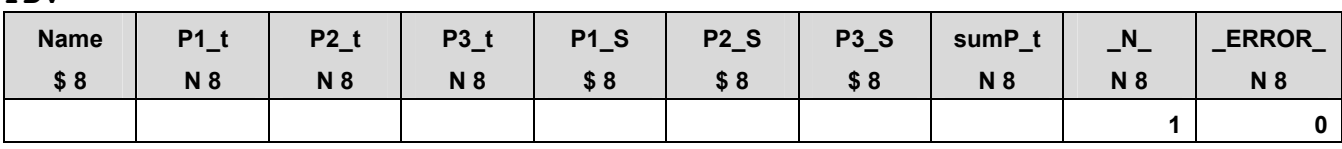

Am Ende der Kompilierungsphase  $\bullet$  wird der beschreibende Teil der neuen SAS-Datei generiert. Die SAS-Datei selbst beinhaltet zu diesem Zeitpunkt keine Beobachtungen, da der Datenschritt noch nicht ausgeführt wurde.

**PDV**

## **1.2 Ausführungsphase**

Nach der Kompilierungsphase folgt die Ausführungsphase des DATA Steps.

```
data Mitarbeiterzeiten: \bulletset Projekte; <sup>0</sup>
  sumP t=sum(P1_t,P2_t,P3_t); \bulletrun:①
```
Mit dem DATA-Statement  $\bullet$  wird der PDV initialisiert, d.h. alle Variablen werden zunächst auf Missing gesetzt:

**PDV** 

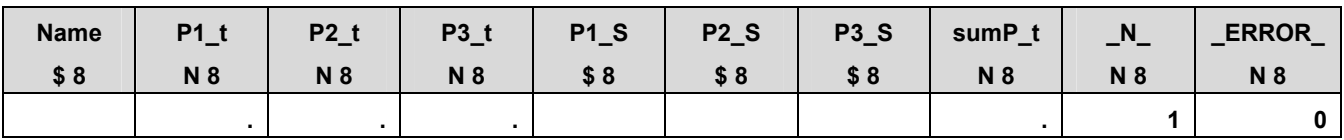

In Schritt <sup>o</sup>werden die Werte der Variablen der ersten Beobachtung aus der Datei **work.Projekte** in den PDV geschrieben:

**PDV**

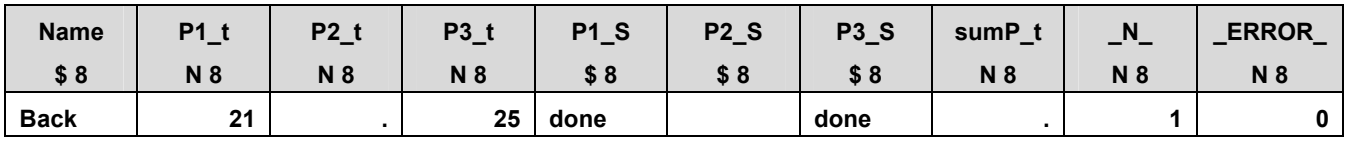

Im nächsten Schritt  $\bullet$  erfolgt die Berechnung der Summe der drei Projektzeiten. Der Wert der Variable sump  $t$  wird in den PDV geschrieben:

**PDV**

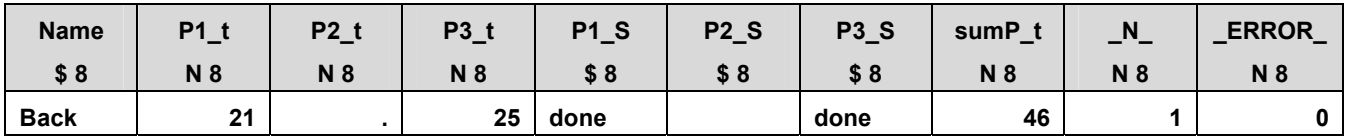

Am Ende des DATA Steps, vor dem RUN-Statement, erfolgen automatisch ein impliziter OUTPUT und ein impliziter RETURN. Mit dem impliziten OUTPUT werden die Werte der Variablen der ersten Beobachtung aus dem PDV in die neue Datei **work.Mitarbeiterzeiten** transferiert.

#### **work.Mitarbeiterzeiten**

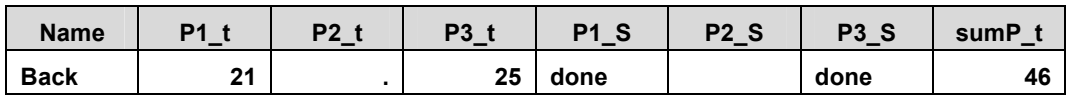

Durch den impliziten RETURN springt das Programm an den Anfang des DATA Steps. Der zweite DATA Step beginnt mit dem DATA-Statement und der Reinitialisierung des PDV, Schritt **.** Während die neu zu erzeugende Variable sumP t auf Missing gesetzt wird, behalten die restlichen Variablen, die aus einer SAS-Datei eingelesen werden, den

### *B. Gigić, K. Buck, C. M. Ulrich*

vorherigen Wert. Zudem wird die Iteration hochgezählt, \_N\_ wird auf 2 erhöht (d.h. das Programm befindet sich bei der zweiten Beobachtung).

**PDV**

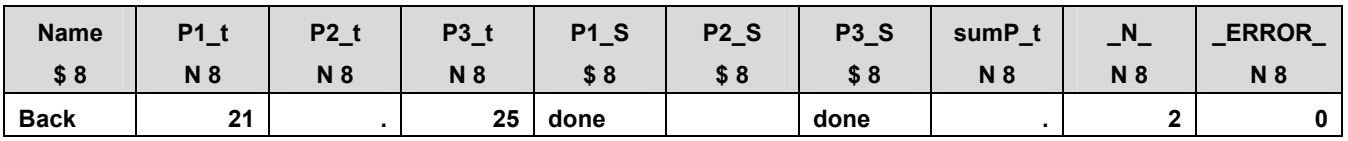

Mit dem SET-Statement <sup>o</sup> werden die Werte der zweiten Beobachtung aus der Datei **work.Projekte** in den PDV überführt.

**PDV**

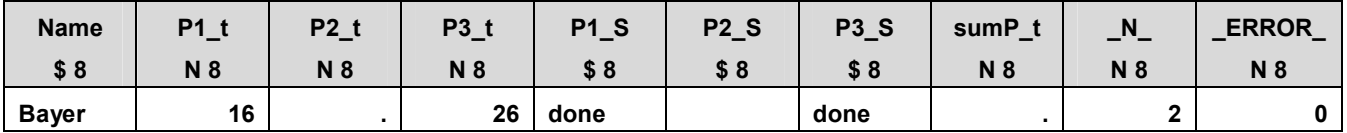

In Schritt  $\bullet$  wird der Wert der Variable sump  $\bullet$  in den PDV geschrieben.

**PDV**

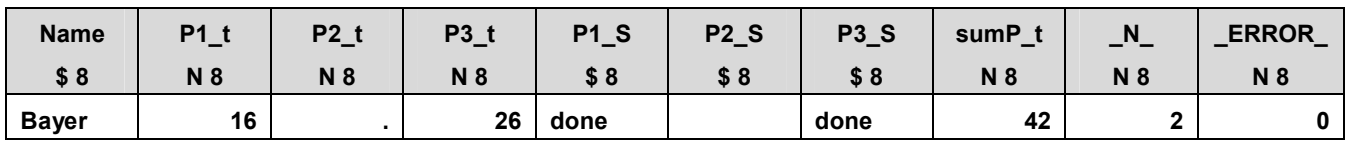

Mit dem impliziten OUTPUT wird die zweite Beobachtung in die SAS-Datei **work.Mitarbeiterzeiten** transferiert und das Programm springt erneut an den Anfang des DATA Steps.

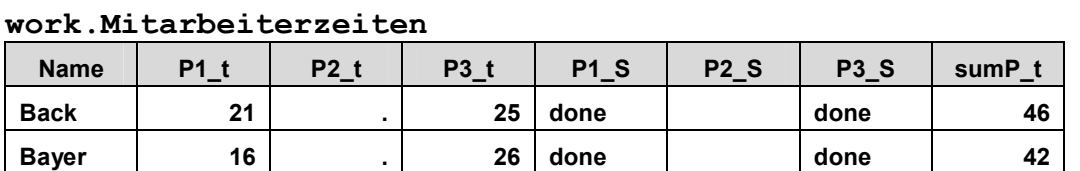

Analog werden alle weiteren Beobachtungen verarbeitet. Wird das End of File (keine weiteren Beobachtungen vorhanden) erreicht, wird das RUN-Statement @ ausgeführt. Der DATA Step wird geschlossen und der nächste DATA- oder PROC-Schritt bearbeitet.

# **2 SAS DATA Step**

Das Prinzip der Verarbeitung eines SAS DATA Steps soll in der folgenden Abbildung dargestellt werden [3].

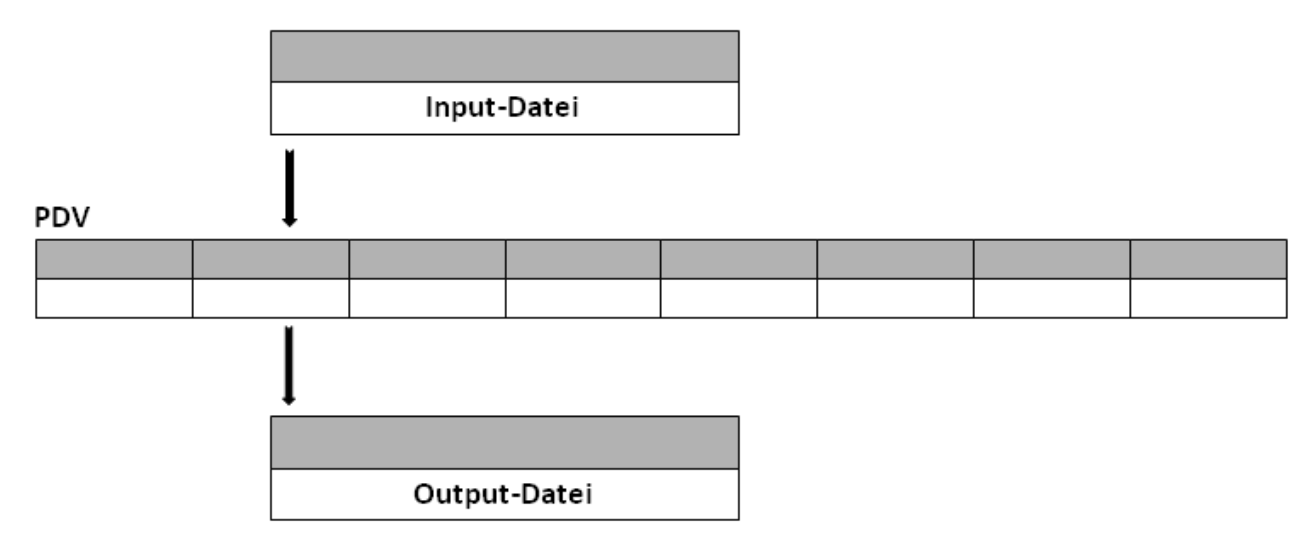

**Abbildung 1:** SAS DATA Step, Grundprinzip der Verarbeitung

Dabei wird eine Input-Datei (im Beispiel **work.Projekte**) über den Program Data Vector (PDV) pro Beobachtung in die Output-Datei (**work.Mitarbeiterzeiten**) überführt. Dazwischen können verschiedene Optionen und Anweisungen definiert werden:

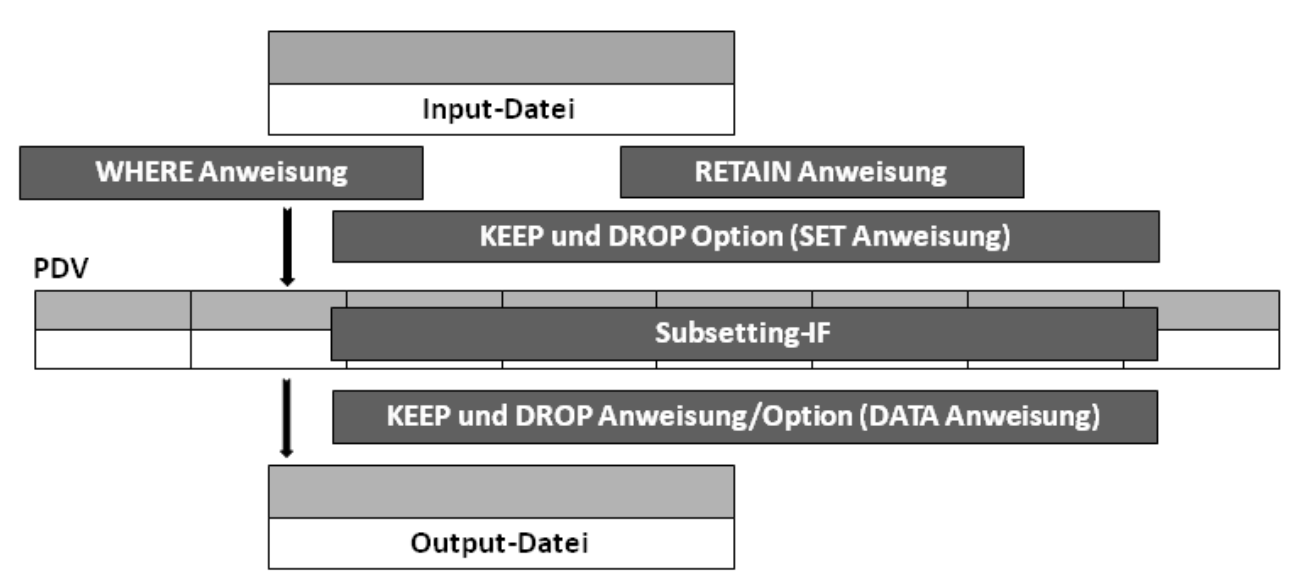

**Abbildung 2:** SAS DATA Step, Optionen und Anweisungen

Abhängig von der Wahl der Option bzw. Anweisung, wird eine Beobachtung zunächst in den PDV eingelesen und nicht in die Output-Datei transferiert, oder aber erst gar nicht aus der Input-Datei in den PDV eingelesen. Das Gleiche gilt auch für Variablen: Auch hier können zunächst alle Variablen im PDV angelegt werden und erst im nächsten Schritt, nach der Verarbeitung, selektiert in die Output-Datei ausgegeben werden.

Möchte man aber die Verarbeitung von nicht benötigten Variablen vermeiden, können diese anhand von geeigneten Optionen vor dem Einlesen bzw. Anlegen in den PDV selektiert werden.

Diese Unterschiede werden in Kapitel 3 und 4 beschrieben.

# **3 KEEP und DROP: Optionen vs. Anweisungen**

KEEP- und DROP-Optionen und -Anweisungen dienen zur Selektion von Variablen. Die KEEP- und DROP-Option ist sowohl innerhalb der DATA-Anweisung als auch innerhalb der SET-Anweisung gültig. Um effizientere DATA Steps implementieren zu können, ist das Verständnis der Unterschiede essentiell.

```
data OutDataSet1<(keep=Var1 Var2 ...)> 
     OutDataSet2<(keep=Var1 Var3 Var4 ...)> ...; /*KEEP-Option*/ 
   set InDataSet1<(keep=Var1-Var8)>; /*KEEP-Option*/ 
   <Statement;> 
   <keep Var1 Var2 ...;> /*KEEP-Anweisung*/ 
run;
```
Wird die **KEEP-Option innerhalb der DATA-Anweisung** gesetzt, so werden zunächst alle Variablen aus der Input-Datei im PDV angelegt und bearbeitet, jedoch nur diejenigen an die Output-Datei übergeben, die innerhalb der KEEP-Option definiert wurden (siehe Abbildung).

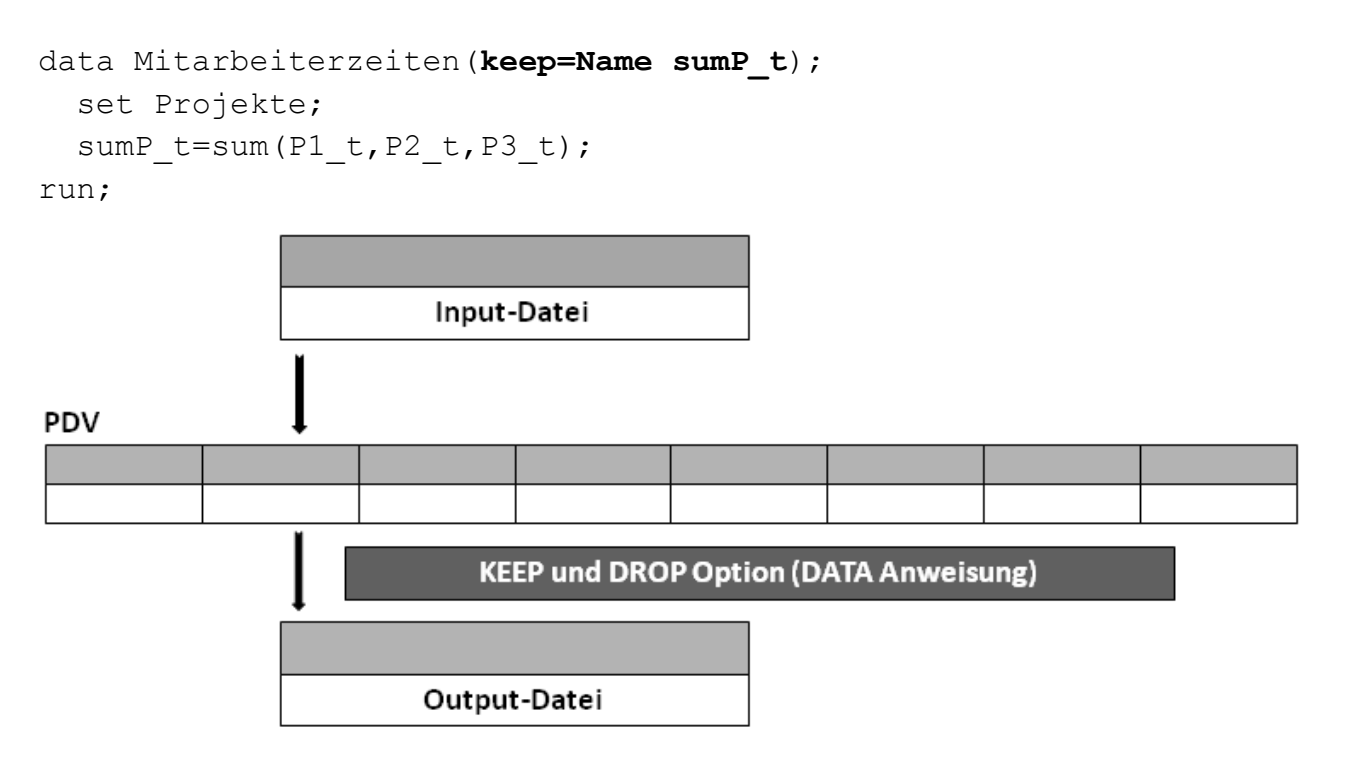

**Abbildung 3:** KEEP- und DROP-Option innerhalb der DATA-Anweisung

Setzt man die **KEEP-Option innerhalb der SET-Anweisung**, werden nur die Variablen, die innerhalb der KEEP-Option definiert wurden, in den PDV angelegt, verarbeitet und in die Output-Datei ausgeben. In diesem Fall können nicht benötigte Variablen von der Verarbeitung ausgeschlossen werden. Bei sehr großen SAS-Dateien kann das zu einer Verbesserung der Performance führen. Werden Variablen zur Berechnung oder Weiterverarbeitung benötigt, sollen diese allerdings nicht in der neuen SAS-Datei angelegt werden, so müssen sie zunächst in den PDV eingelesen werden. Nachträglich können sie mit einer DROP-Option innerhalb der DATA-Anweisung gelöscht werden.

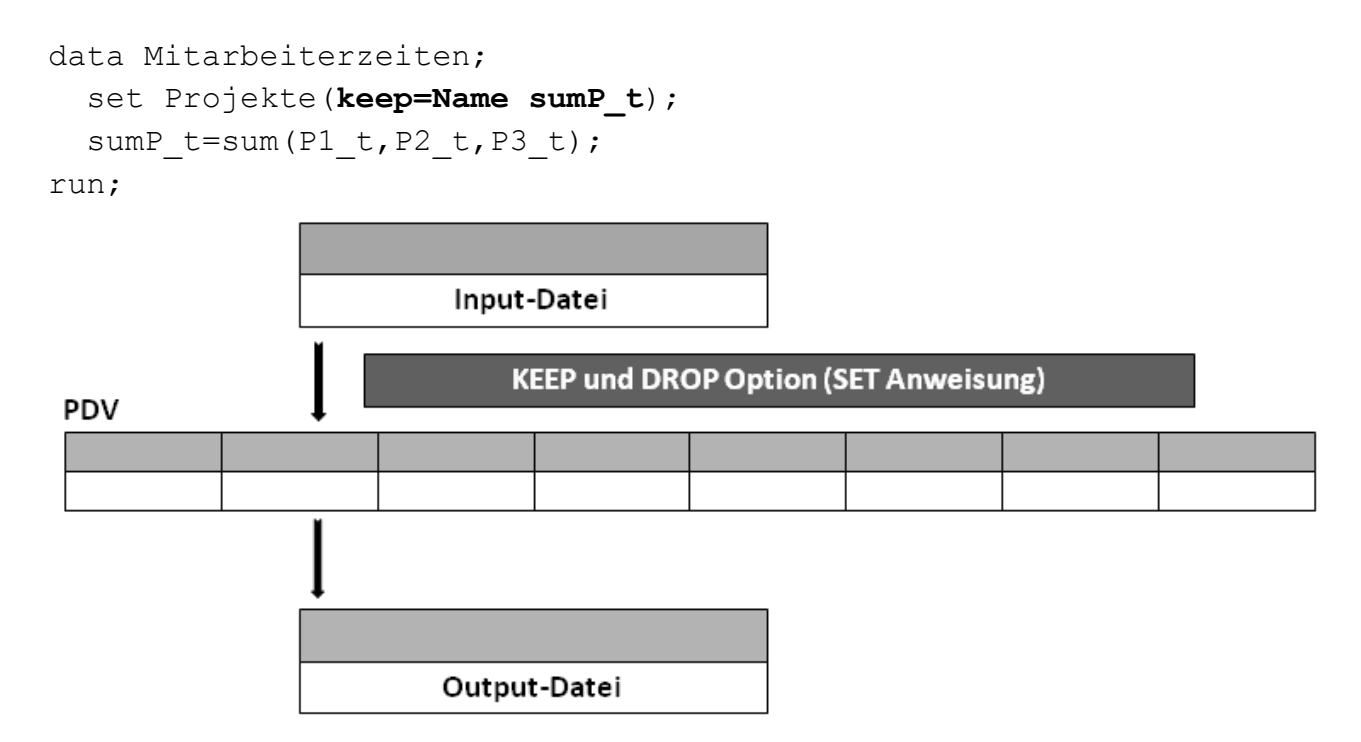

**Abbildung 4:** KEEP- und DROP-Option innerhalb der SET-Anweisung

Die **KEEP- und DROP-Anweisungen** sind mit den KEEP- und DROP-Optionen innerhalb der DATA-Anweisung vergleichbar. Auch hier werden alle Variablen aus der Input-Datei in den PDV eingelesen. Werden jedoch mehrere Output-Dateien innerhalb einer DATA-Anweisung definiert, die unterschiedliche Variablen beinhalten sollen, kann die Anweisung nicht verwendet werden. In diesem Fall würde zu jeder Output-Datei eine KEEP- bzw. DROP-Option gesetzt werden. Sollen mehrere Output-Dateien innerhalb eines DATA Sets erstellt werden, die alle die gleichen Variablen beinhalten sollen, so lässt sich dies mit einer einzigen KEEP- bzw. DROP-Anweisung umsetzten.

## **4 WHERE vs. Subsetting-IF**

Mit der WHERE- bzw. Subsetting-IF-Anweisung können Beobachtungen selektiert werden, die einer bestimmten Bedingung entsprechen. Bedingungen können eine Abfolge von Operanden und Operatoren sein. Folgende Operatoren gelten sowohl für die WHERE- als auch für die Subsetting-IF-Anweisung:

*B. Gigić, K. Buck, C. M. Ulrich* 

### **Vergleichsoperatoren**

where  $P1 s = 'done';$ if  $P1 s = 'done';$ 

### **Arithmetische Operatoren**

where sum(P1  $t, P2$   $t, P3$   $t$ ) < 60; if sum(P1 t, P2 t, P3 t) < 60;

### **Logische Operatoren**

```
where Name = 'Müller' and P1 s = 'done';if Name = 'Müller' and P1 s = 'done';
```
Im Folgenden soll die Verarbeitung der beiden Anweisungen grafisch gegenübergestellt werden. Abbildung 5 zeigt die Verarbeitung einer Beobachtung mit der WHERE-Anweisung. Die **WHERE-Anweisung** wird vor dem PDV ausgeführt. Bevor eine Beobachtung in den PDV eingelesen wird, wird geprüft, ob eine definierte Bedingung für diese Beobachtung erfüllt ist. Ist dies gegeben, wird die Beobachtung in den PDV geschrieben und, falls keine weiteren Anweisungen innerhalb des PDV geschaltet wurden, in die neu zu erzeugende Datei transferiert. Ist die Bedingung nicht erfüllt, wird die Beobachtung nicht in den PDV eingelesen.

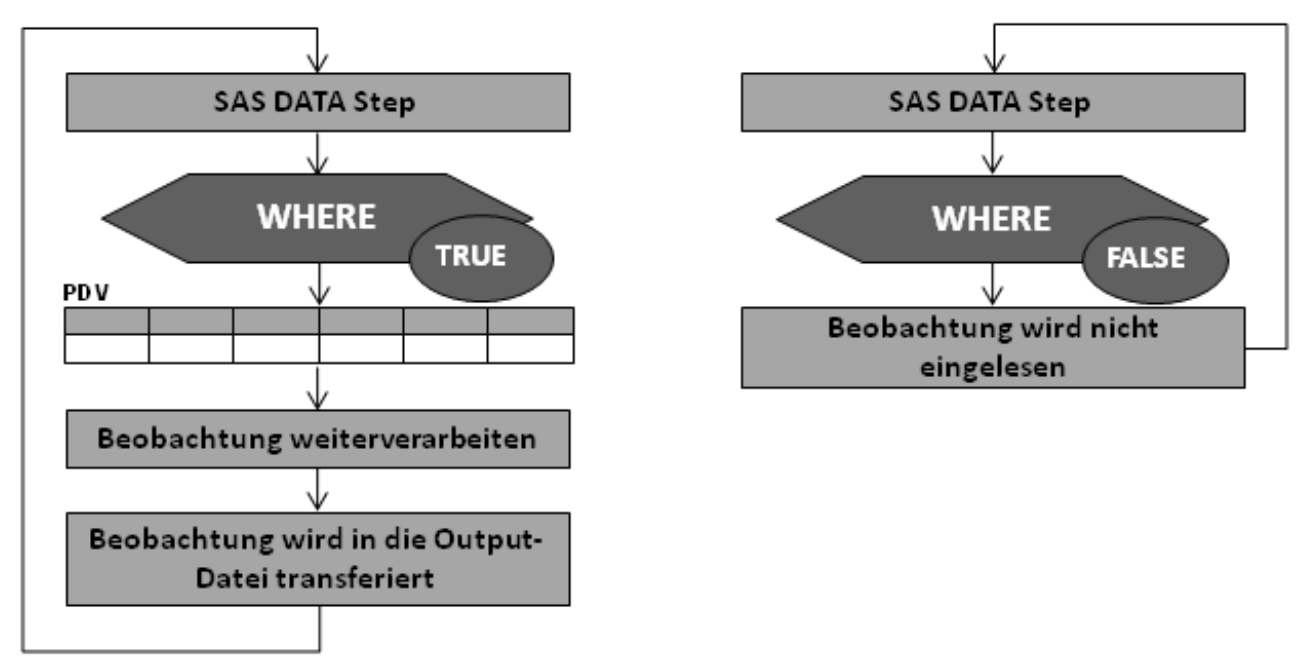

**Abbildung 5:** Selektion der Beobachtungen anhand der WHERE-Anweisung

In Abbildung 6 wird die Hintergrundverarbeitung des **Subsetting-IF** dargestellt. Im Gegensatz zur WHERE-Anweisung wird beim Subsetting-IF jede Beobachtung aus der Input-Datei in den PDV eingelesen. Innerhalb des PDV geschieht die Prüfung, ob die IF-Bedingung erfüllt ist oder nicht. Ist dies der Fall, wird die Beobachtung weiterverarbeitet und in die neue Datei transferiert. Ist die Bedingung nicht erfüllt, wird die Beobachtung nicht weiter verarbeitet und nicht in die Output-Datei geschrieben.

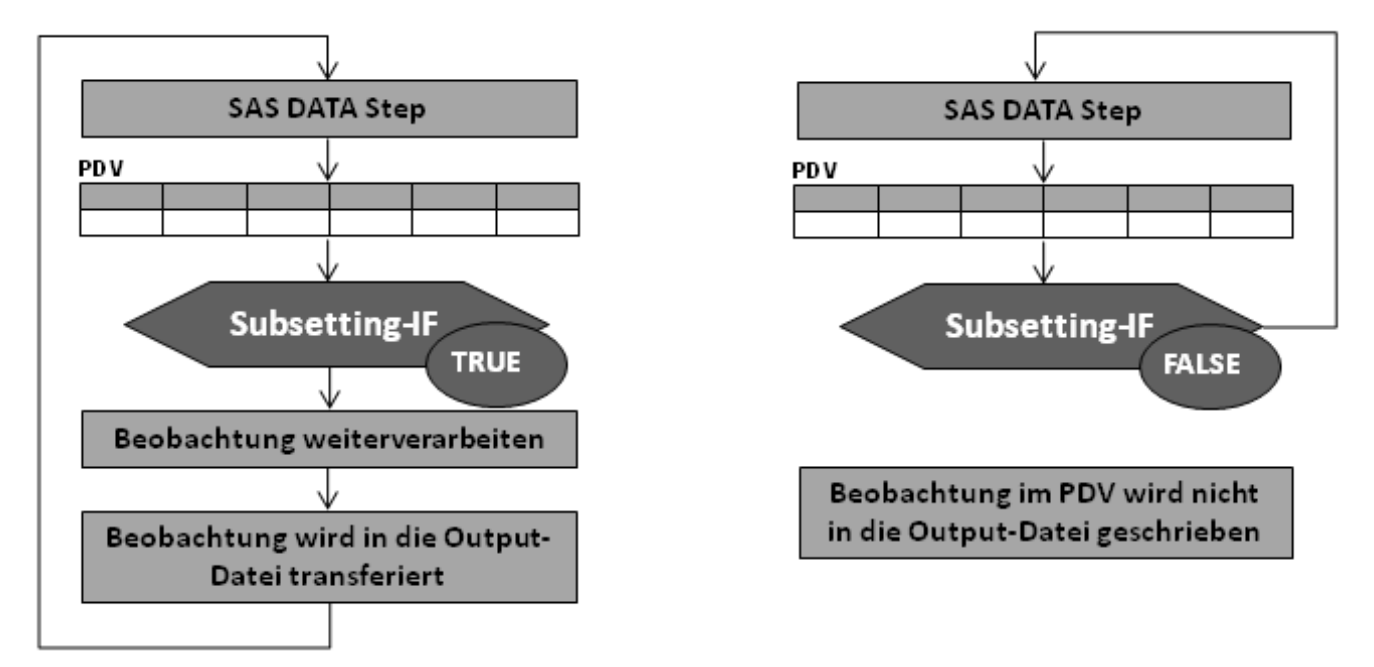

**Abbildung 6:** Selektion und Verarbeitung der Beobachtungen mit Subsetting-IF

Vergleicht man die WHERE- und die Subsetting-IF-Anweisungen, so lassen sich wichtige Unterschiede erkennen (siehe Tabelle 1).

|                       | <b>WHERE</b>                             | <b>Subsetting-IF</b>          |
|-----------------------|------------------------------------------|-------------------------------|
| Verwendung            | Gültig im Daten- und Prozedurschritt     | Gültig nur im Datenschritt    |
|                       | (DATA Step, PROC Step)                   | (DATA Step)                   |
| Zeitpunkt der         | Vor dem Einlesen einer Beobachtung in    | Nach dem Einlesen einer Be-   |
| <b>Ausführung</b>     | den PDV (schneller)                      | obachtung in den PDV (lang-   |
|                       |                                          | samer, da jede Beobachtung    |
|                       |                                          | eingelesen wird)              |
| Mehrfache             | Bei mehreren WHERE-Statements nach-      | Beliebig viele Subsetting-IF- |
| Verwendung            | einander (z.B. where $x=1$ ; where       | Anweisungen werden einzeln    |
|                       | $y=5$ ; wird immer nur das letzte State- | ausgeführt                    |
|                       | ment ausgeführt                          |                               |
| Temporäre Va-         | N, FIRST., LAST. nicht erlaubt, da       | Temporäre Variablen in Ab-    |
| riablen               | diese erst im PDV bekannt sind, nachdem  | fragen erlaubt                |
|                       | die WHERE-Anweisung ausgeführt wurde     |                               |
| <b>Besonderheiten</b> | Operatoren: BETWEEN-AND, IS-NULL,        |                               |
|                       | IS-MISSING, CONTAINS, LIKE               |                               |

**Tabelle 1:** WHERE vs. Subsetting-IF [4]

# **5 RETAIN-Anweisung**

Variablen, die mit einer Zuweisung erzeugt werden, werden am Anfang jeder Iteration (s. Kapitel 1.2) des DATA Steps reinitialisiert. Die **RETAIN-Anweisung** verhindert die Reinitialisierung einer neu zu erzeugenden Variable während der Ausführungsphase. RETAIN wird während der Kompilierungsphase ausgeführt und die darin gesetzte Variable "gekennzeichnet". Der Wert dieser Variable wird somit gehalten und in den nächsten Datenschritt mitgeführt. Anhand des folgenden DATA Steps soll die Hintergrundverarbeitung der RETAIN-Anweisung erläutert werden.

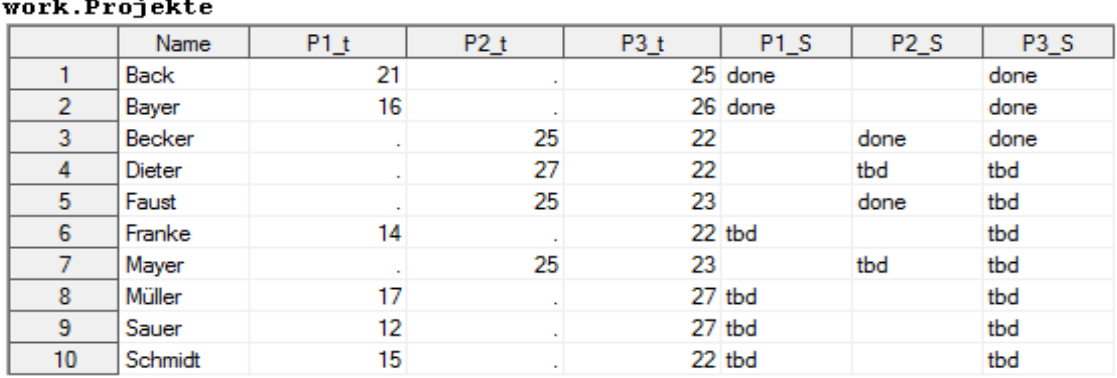

```
data Projekt1; 
   set Projekte; 
   sumP_t=sum(P1_t,P2_t,P3_t); 
   retain kumP1 0; 
   kumP1=sum(kumP1,P1_t); 
run;
```
Aus der Input-Datei **work.Projekte** soll die SAS-Datei **work.Projekt1** erzeugt werden. Dabei wird, wie auch in den vorherigen Beispielen, zum einen die Summe aller Projektzeiten berechnet (**sumP\_t**) und zusätzlich die Variable **kumP1** erzeugt. **kumP1** soll die kumulierte Summe der Variable **P1\_t** über die Spalte beinhalten.

Nach der Kompilierungsphase ist der PDV erzeugt und die Variablen aus der Input-Datei **work.Projekte** sowie **sumP\_t** und **kumP1** angelegt. Variable **kumP1** wird dabei als eine RETAIN Variable gekennzeichnet und erhält den Initialwert 0. Mit der RETAIN-Anweisung lässt sich jeder beliebige Initialwert (Startwert im PDV) festsetzen. Wird kein Initialwert angegeben, gelten alle Werte von **kumP1** als Missing.

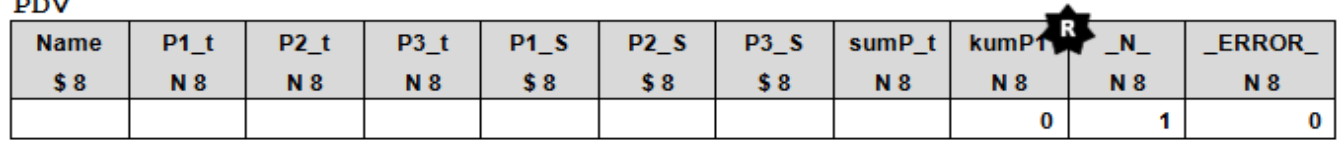

Im ersten Schritt der Ausführungsphase wird der PDV initialisiert. Alle Variablen, außer **kumP1**, werden auf Missing gesetzt.

 $\overline{a}$ 

**PDV** 

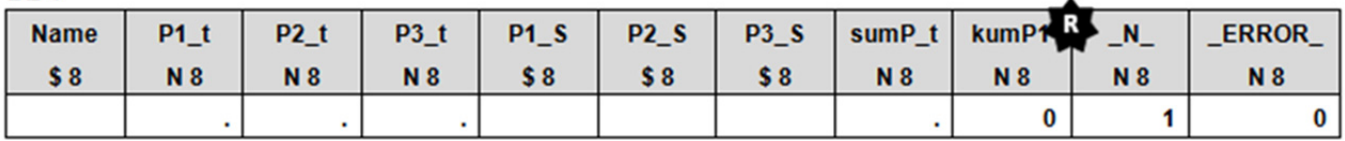

Nacheinander werden die Werte der ersten Beobachtung aus der Input-Datei in den PDV geschrieben, anschließend der Wert der Variable sump t berechnet und zuletzt die erste Berechnung für **kumP1** durchgeführt:

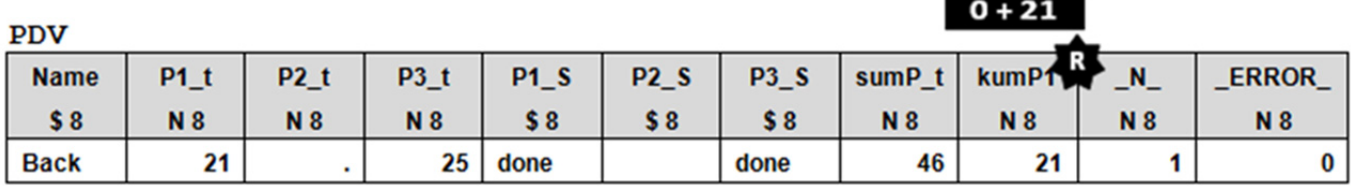

Die Beobachtung wird in die Output-Datei **work.Projekt1** transferiert: **work.Projekt1** 

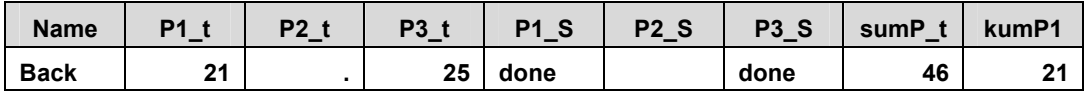

Am Anfang des nächsten Datenschrittes erfolgt die Reinitialisierung des PDV. Hierbei wird nur sump  $\pm$  auf Missing gesetzt. Die Variablen, die aus der SAS-Datei eingelesen wurden, sowie die RETAIN Variable, behalten den vorherigen Wert.

#### **PDV**

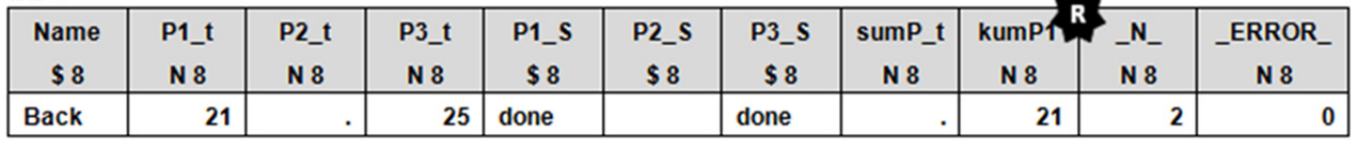

Die Werte der zweiten Beobachtung werden eingelesen:

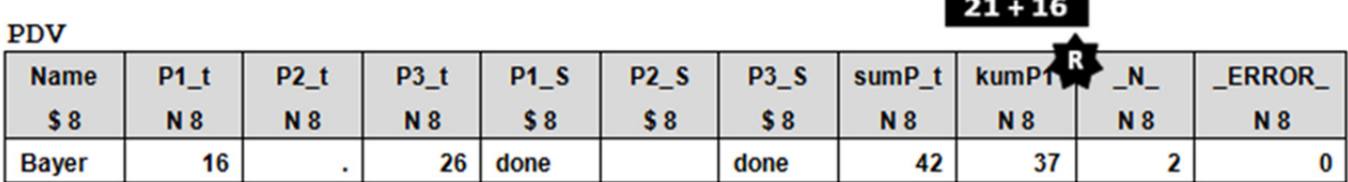

Die zweite Beobachtung wird in **work.Projekt1** transferiert.

#### **work.Projekt1**

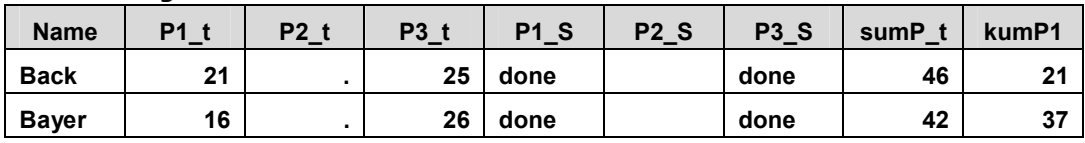

Analog werden alle weiteren Beobachtungen bis zum End of File ausgeführt.

Variablen, die innerhalb eines DATA Steps neu gebildet werden, werden grundsätzlich am Ende der neuen SAS-Datei gesetzt. Sie werden chronologisch in der Reihenfolge ihrer Entstehung und nicht alphabetisch vom System geordnet [5]. Möchte man eine neu erzeugte Variable am Anfang der Tabelle setzen, eignet sich hierfür die RETAIN-Anweisung.

```
data Projektzeit Mitarbeiter;
   retain Name sumP_t; 
   set Projekte; 
  sumP t=sum(P1 t, P2 t, P3 t);
run;
```
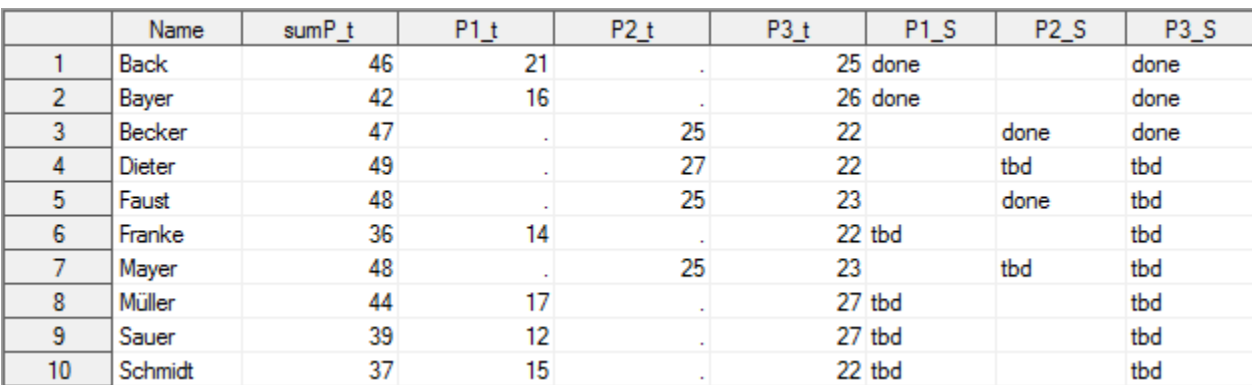

Allerdings muss die RETAIN-Anweisung im DATA Step vor der SET-Anweisung gesetzt werden, da sonst die Reihenfolge der Variablen durch die SET-Anweisung definiert wird.

# **6 Schlussfolgerung**

Das Verständnis der Hintergrundprozesse eines SAS DATA Steps kann die Performance der Datenverarbeitung erheblich steigern. Bei der Verarbeitung großer Datenmengen ist es von Vorteil, die verschiedenen Optionen und Anweisungen bestmöglich zu verwenden und damit effiziente DATA Steps und so eine schnelle und fehlerfreie Verarbeitung zu gewährleisten.

## **Literatur**

- [1] SAS Help: Starting with Raw Data: The Basics
- [2] Gigic B., Deckert A.: SAS Backstage. KSFE 2012 Proceedings der 16. Konferenz der SAS®-Anwender in Forschung und Entwicklung. Shaker Verlag; 103-111
- [3] SAS Institute Inc.: SAS® Certification Prep Guide: Base Programming for SAS®, Third Edition. Cary, NC: SAS Institute Inc., 2011
- [4] http://www.urz.uni-heidelberg.de/statistik/sas-ah/01.03/selektion.html [21.03.2013]
- [5] http://www.urz.uni-heidelberg.de/statistik/sas-ah/05.01/SAS-Kurs.html [21.03.2013]